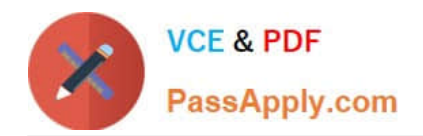

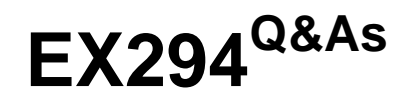

Red Hat Certified Engineer (RHCE) exam for Red Hat Enterprise Linux 8 Exam

# **Pass RedHat EX294 Exam with 100% Guarantee**

Free Download Real Questions & Answers **PDF** and **VCE** file from:

**https://www.passapply.com/ex294.html**

# 100% Passing Guarantee 100% Money Back Assurance

Following Questions and Answers are all new published by RedHat Official Exam Center

**Colonization** Download After Purchase

- **@ 100% Money Back Guarantee**
- **63 365 Days Free Update**
- 800,000+ Satisfied Customers

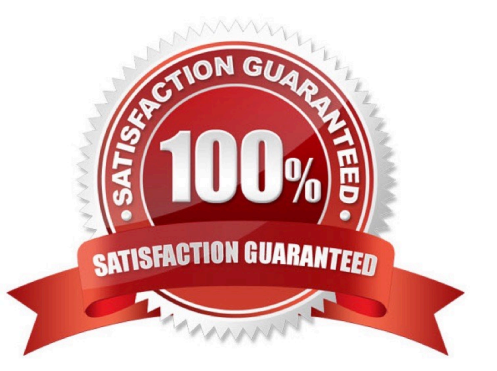

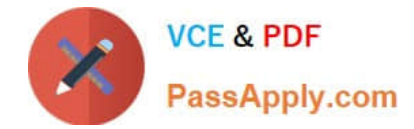

# **QUESTION 1**

SIMULATION

Please set the selinux status as enforcing.

A.

Correct Answer: Please see explanation

# **QUESTION 2**

#### SIMULATION

Whoever creates the files/directories on /storage group owner should be automatically should be the same group owner of /storage.

A.

Correct Answer: Please see explanation

#### **QUESTION 3**

```
# cd /var/www/html
```
# wget http://ip/dir/restircted.htm

```
# iptables -A INPUT -s 172.25.0.0/16 -p tcp -dport 80 -j REJECT
```
# service iptables save

# OR

- # yum install httpd
- # service httpd restart
- # chkconfig httpd on
- # cd /var/www/html
- # wget http://ip/dir/restricted.html
- # iptables -A INPUT 172.25.0.0/16 -p tcp --dport 80 -j REJECT
- # service iptables save
- # service iptables restart
- # elinks http://station.domain30.example.com/restricted.html

Configure the nfs server, share the /common directory to domain30.example.com, and allow client to have the root user right when access as a root user.

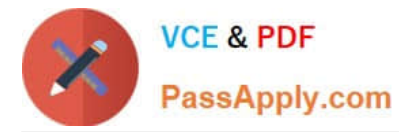

A. Answer: See the for complete Solution below.

```
Correct Answer: A
```

```
# yum install -y nfs
# chkconfig nfs on
# chkconfig rpcbind on
# vim /etc/exports
   /common 172.24.30.0/255.255.255.0(rw, no_root_squash)
# showmount -e 172.16.30.5
# mount -t nfs 172.16.30.5:/common /mnt (Test)
```
# **QUESTION 4**

Create and run an Ansible ad-hoc command.

--> As a system administrator, you will need to install software on the managed

nodes.

--> Create a shell script called yum-pack.sh that runs an Ansible ad-hoc command to

create yum-repository on each of the managed nodes as follows:

--> repository1

1.

The name of the repository is EX407

2.

The description is "Ex407 Description"

#### 3.

The base URL is http://content.example.com/rhel8.0/x86\_64/dvd/BaseOS/

4.

GPG signature checking is enabled

5.

The GPG key URL is http://content.example.com/rhel8.0/x86\_64/dvd/RPM-GPG- KEYredhat

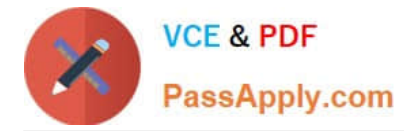

#### release

## 6.

The repository is enabled

```
--> repository2
```
1.

The name of the repository is EXX407

2.

The description is "Exx407 Description"

3.

The base URL is http://content.example.com/rhel8.0/x86\_64/dvd/AppStream/

4.

GPG signature checking is enabled

5.

The GPG key URL is http://content.example.com/rhel8.0/x86\_64/dvd/ RPM-GPG- KEYredhat

release

6.

The repository is enabled

A. Answer: See the for complete Solution below.

Correct Answer: A

Solution as: # pwd /home/admin/ansible # vim yum-pack.sh #!/bin/bash ansible all -m yum\_repository -a \\'name=EX407 description="Ex407 Description" baseurl=http://content.example.com/rhel8.0/x86\_64/dvd/BaseOS/ gpgcheck=yes gpgkey=http://content.example.com/rhel8.0/x86\_64/dvd/RPM-GPG-KEYredhat-release enabled=yes\\'

ansible all -m yum repository -a \\'name=EXX407 description="Exx407 Description" baseurl=http://content.example.com/rhel8.0/x86\_64/dvd/AppStream/ gpgcheck=yes gpgkey=http://content.example.com/rhel8.0/x86\_64/dvd/RPM-GPG-KEYredhat-release enabled=yes\\' !wq # chmod +x yum-pack.sh # bash yum-pack.sh # ansible all -m command -a \\'yum repolist all\\'

# **QUESTION 5**

# SIMULATION

Whoever creates the file on /data make automatically owner group should be the group owner of /data directory.

A.

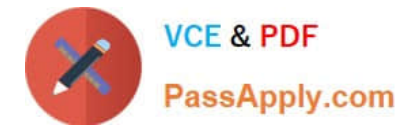

Correct Answer: Please see explanation

[Latest EX294 Dumps](https://www.passapply.com/ex294.html) [EX294 VCE Dumps](https://www.passapply.com/ex294.html) [EX294 Practice Test](https://www.passapply.com/ex294.html)